Μέσα από την ιστοσελίδα της Δ.Ε.Υ.Α Κοζάνης ¨www.deyakozanis.gr¨ βλέπουμε την επιλογή συνδέσμου ¨ΕΞΟΦΛΗΣΗ ΛΟΓΑΡΙΑΣΜΟΥ¨.

Επιλέγοντας την ¨ΕΞΟΦΛΗΣΗ ΛΟΓΑΡΙΑΣΜΟΥ¨ μεταφερόμαστε στην φόρμα όπως φαίνεται στην εικόνα 1

### **Εικόνα 1**

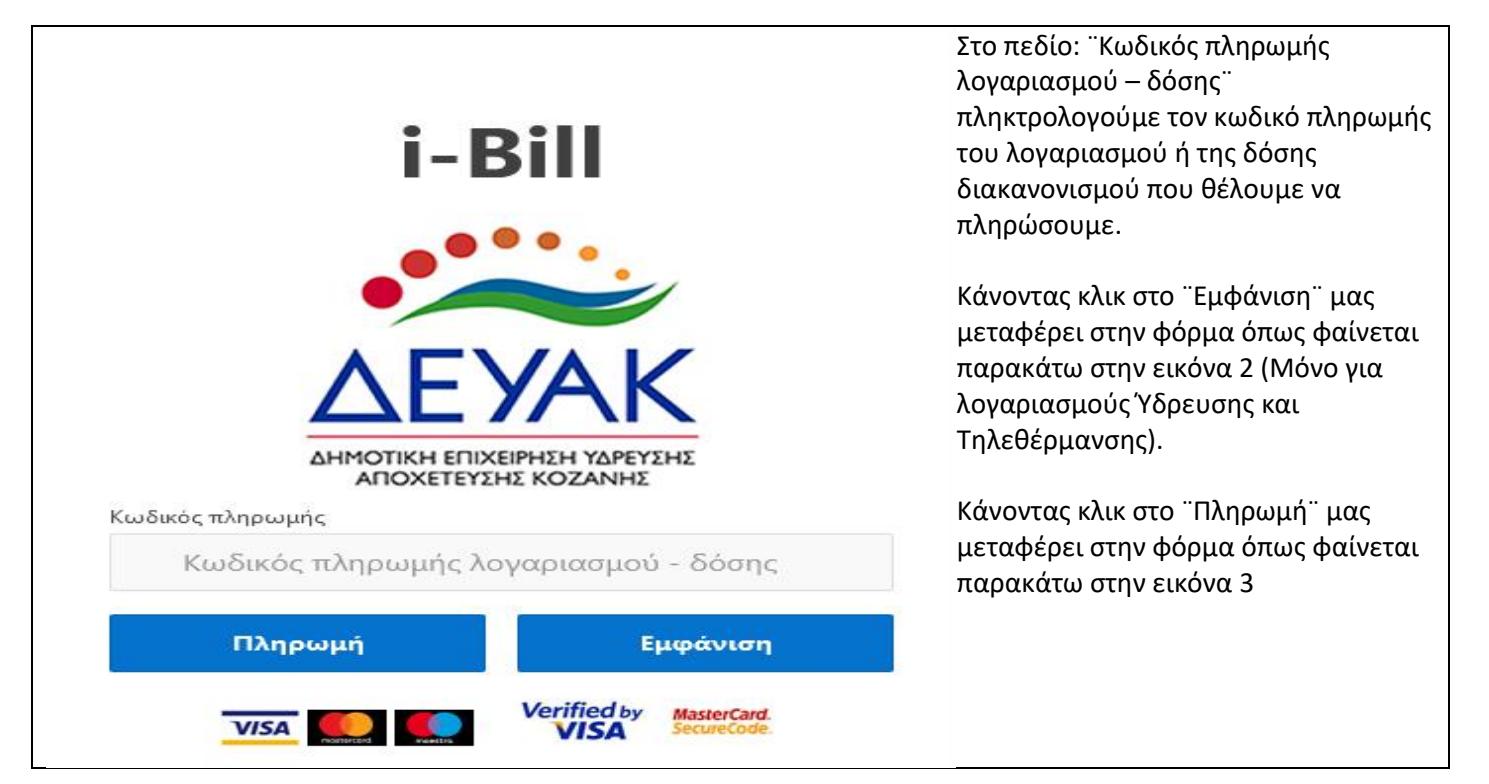

**Εικόνα 2**

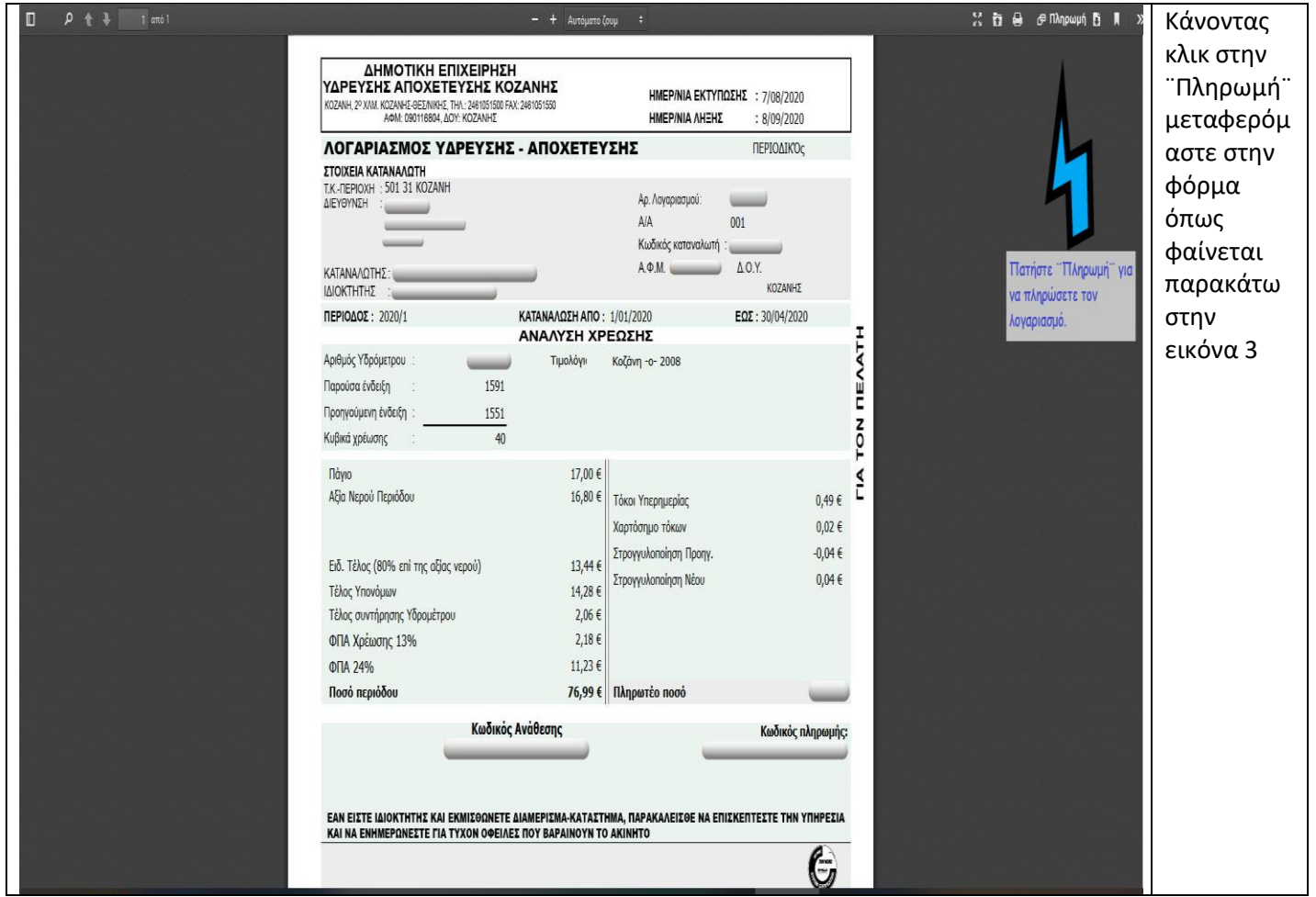

#### **Εικόνα 3**

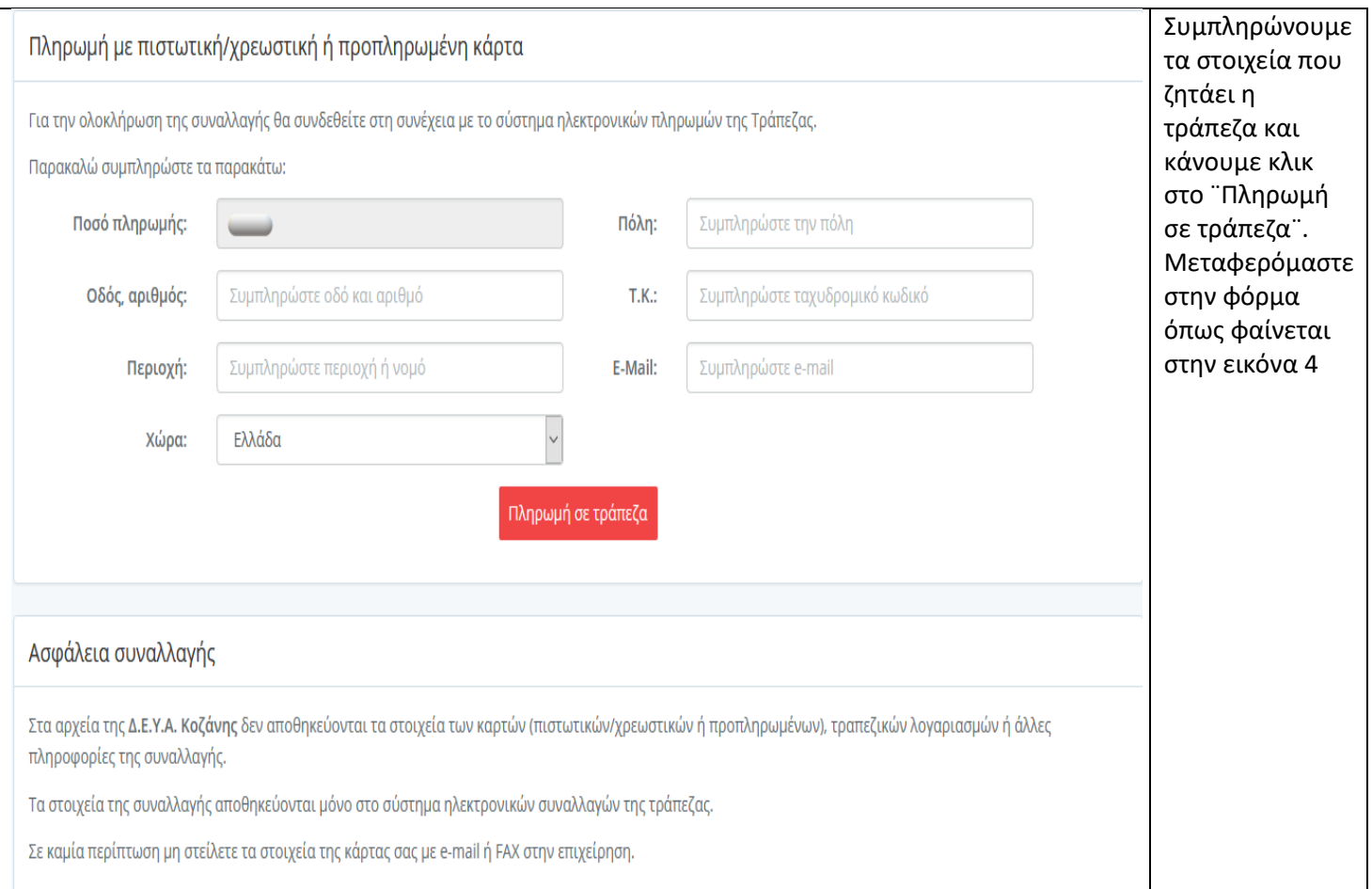

### Εικόνα 4

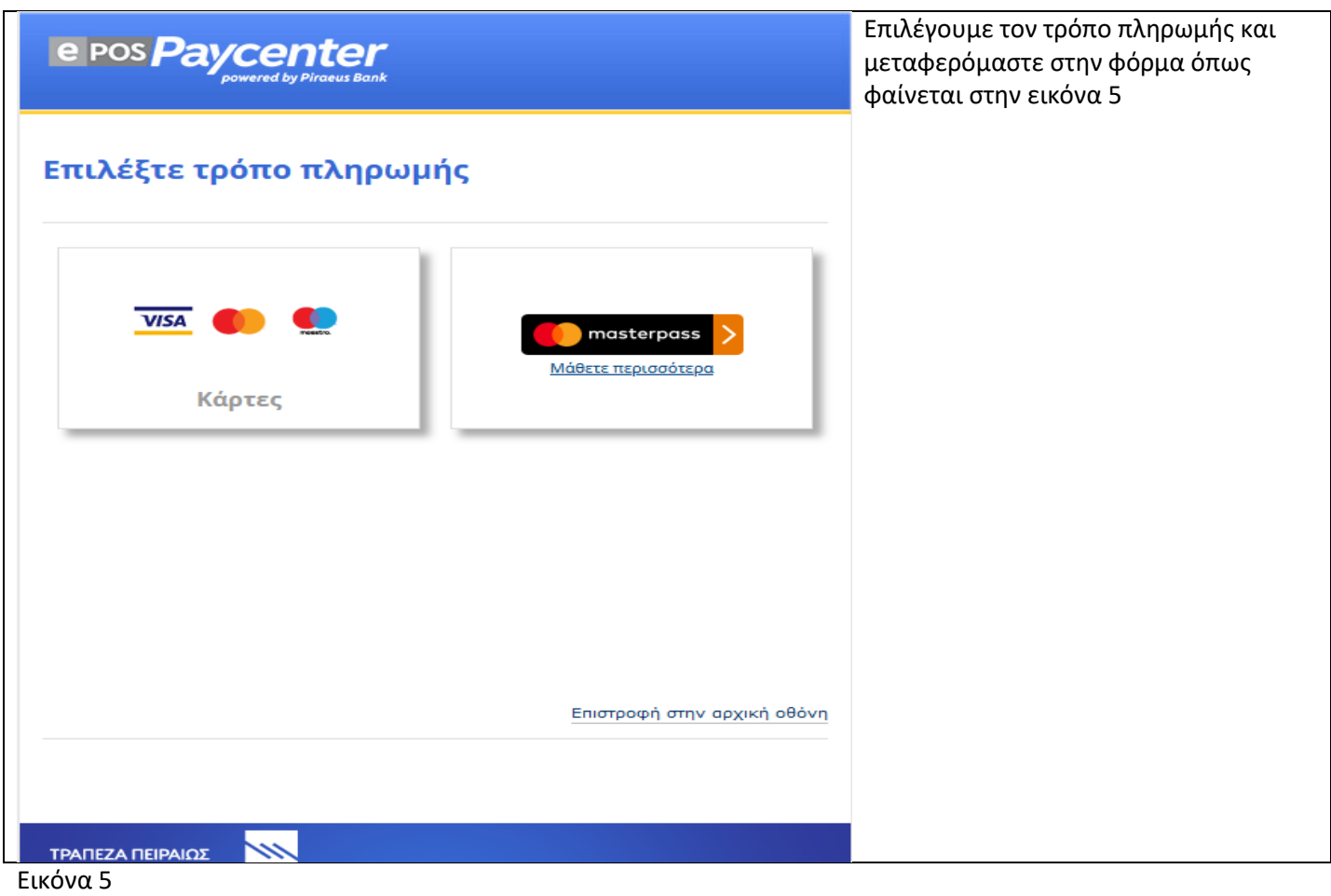

# e POS *Paycenter*

### **DEYAK**

(Θα εμφανιστεί ως περιγραφή συναλλαγής στο Αντίγραφο Μηνιαίου Λογαριασμού της κάρτας σας)

 $\longrightarrow$ 

ΠΟΣΟ ΣΥΝΑΛΛΑΓΗΣ

## ΣΤΟΙΧΕΙΑ ΠΛΗΡΩΜΗΣ

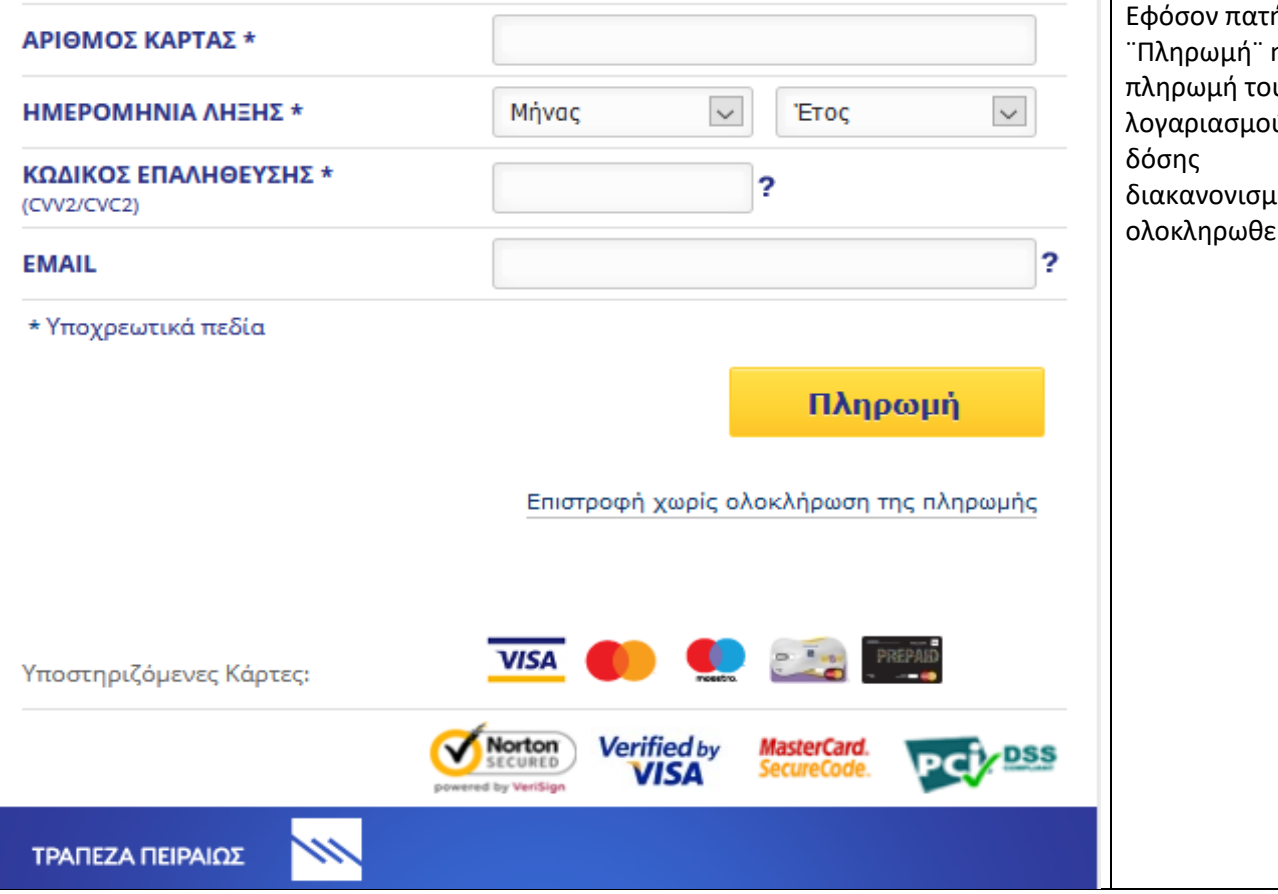

Συμπληρώνουμε τα στοιχεία που ζητάει η τράπεζα στην φόρμα και κάνουμε κλικ στην ¨Πληρωμή¨.

Εάν δεν θέλουμε να προχωρήσουμε στην πληρωμή κάνουμε κλικ στο ¨Επιστροφή χωρίς ολοκλήρωση της πληρωμής¨.

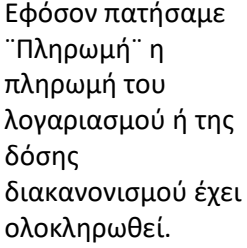